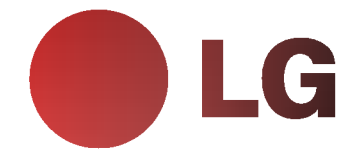

# Colour Monitor

USER GUIDE **MANUAL DO PREPRIETÁRIO** 

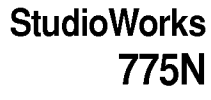

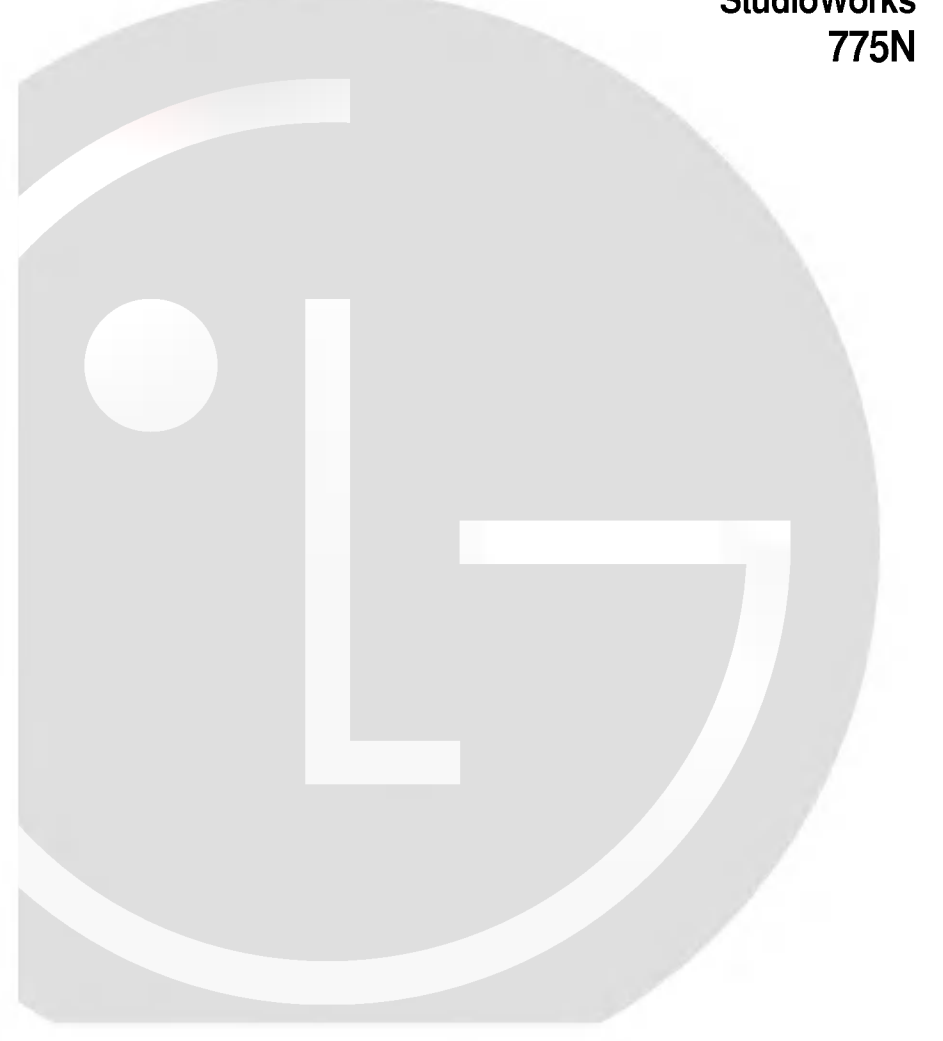

# AGENCY REGULATORY NOTICE

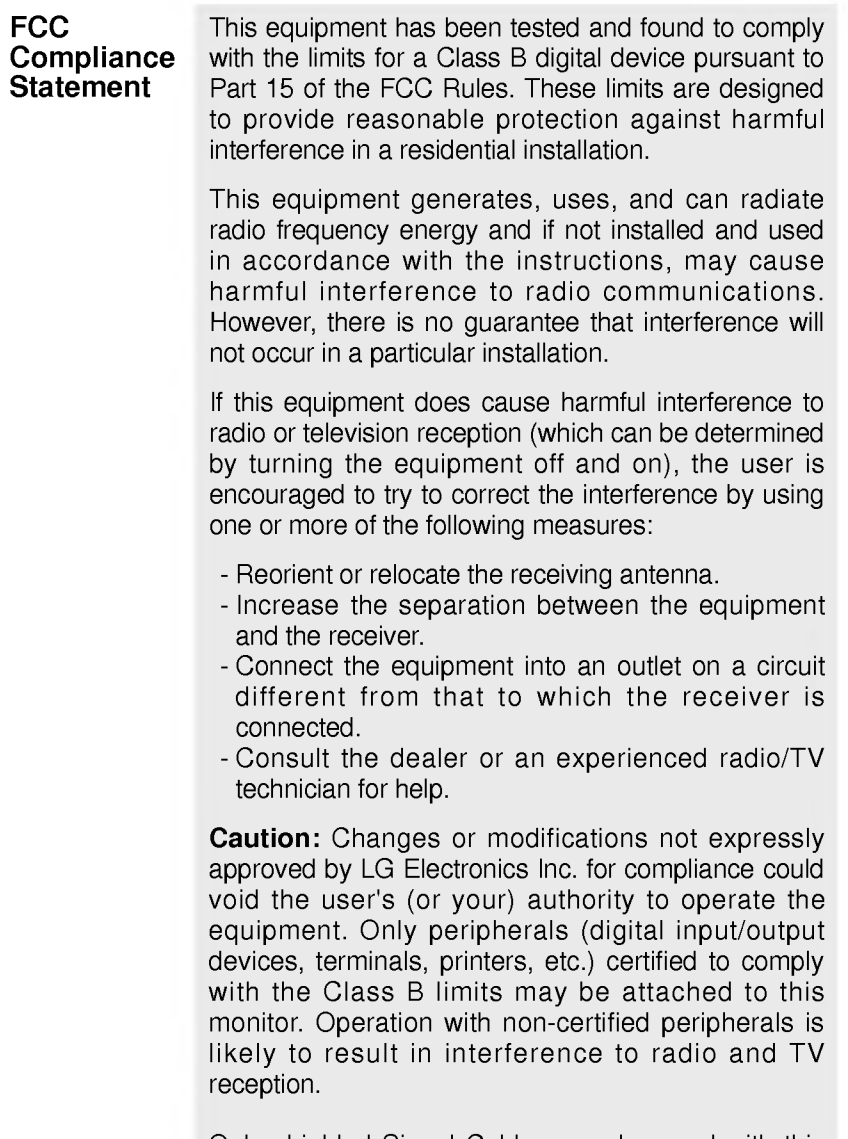

Only shielded Signal Cables may be used with this System.

i

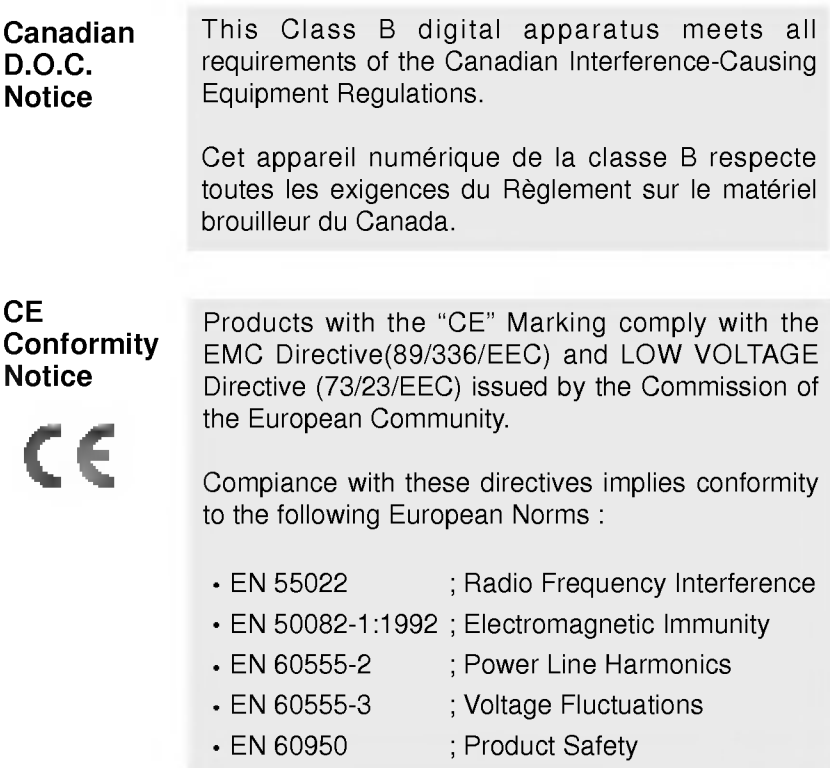

ii

# **Table of Contents**

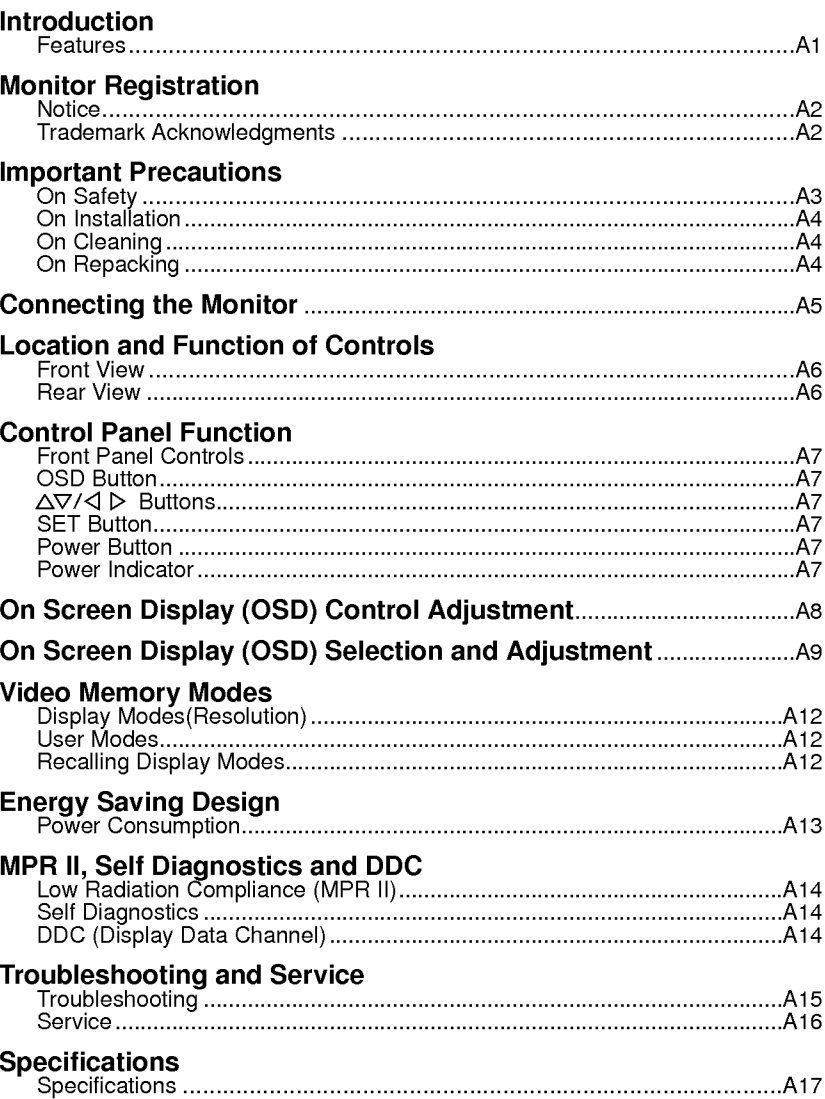

iii

## Introduction

Thank you for purchasing a high resolution monitor. It will give you high resolution performance and convenient reliable operation in a variety of video operating modes.

#### Features

- The monitor is a 17 inches (15.9 inches viewable) intelligent, microprocessor based monitor compatible with most analog RGB (Red, Green, Blue) display standards, including IBM PC�, PS/2�, Apple<sup>®</sup>, Macintosh<sup>®</sup>, Centris®, Quadra®, and Macintosh II family.
- The monitor provides crisp text and vivid color graphics with VGA, SVGA, XGA, and VESA Ergonomic modes (noninterlaced), and most Macintosh compatible color video cards when used with the appropriate adaptor. The monitor's wide compatibility makes it possible to upgrade video cards or software without purchasing a new monitor.
- Digitally controlled auto-scanning is done with the microprocessor for horizontal scan frequencies between 30 and 70kHz, and vertical scan frequencies between 50-160Hz. The microprocessor-based intelligence allows the monitor to operate in each frequency mode with the precision of a fixed frequency monitor.
- The microprocessor-based digital controls allow you to conveniently adjust <sup>a</sup> variety of image controls by using the OSD (On Screen Display).
- This monitor is capable of producing a maximum horizontal resolution of 1280 dots and a maximum vertical resolution of 1024 lines. It is well suited for CAD work and sophisticated windowing environments.
- For low cost of monitor operation, this monitor is certified as meeting the EPA Energy Star requirements, and utilizes the VESA Display Power Management Signalling (DPMS) protocol for power saving during non-use periods.

## Monitor Registration

The model and serial numbers are found on the rear of this unit. These numbers are unique to this unit and not available to others. You should record requested information here and retain this guide as a permanent record of your purchase. Staple your receipt here.

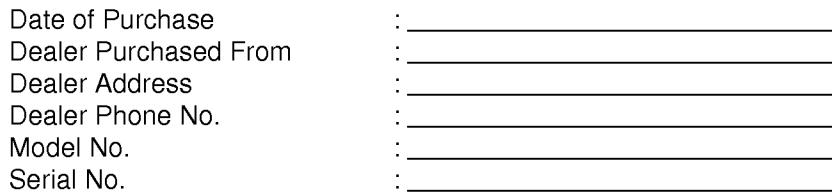

## **Notice**

All rights reserved. Reproduction in any manner, in whole or in part, is strictly prohibited without the written permission of LG Electronics Inc.

## Trademark Acknowledgments

LG is a trademark of LG Electronics Inc. IBM is a registered trademark and VGA is a trademark of International Business Machines Corporation.

Warning : To reduce the risk of fire or electric shock, do not expose this appliance to rain or moisture.

Avertissement : Ne pas placer cet appareil dans un endroit humide. Cela peut entraîner un incendie ou une décharge électrique.

## Important Precautions

This unit has been engineered and manufactured to assure your personal safety, but improper use can result in potential electrical shock or fire hazard. In order not to defeat the safeguards incorporated in this monitor, observe the following basic rules for its installation, use, and servicing. Also follow all warnings and instructions marked directly on your monitor.

## On Safety

Use only the power cord supplied with the unit. In case you use another power cord, make sure that it is certified by the applicable national standards if not being provided by the supplier.

If the power cable is faulty in any way, please contact the manufacturer or the nearest authorized repair service provider for a replacement.

Operate the monitor only from a power source indicated in the specifications of this manual or listed on the monitor. If you are not sure what type of power supply you have in your home, consult with your dealer.

Overloaded AC outlets and extension cords are dangerous. So are frayed power cords and broken plugs. They may result in a shock or fire hazard. Call your service technician for replacement.

#### Do not Open the Monitor

- There are no user serviceable components inside.
- There are Dangerous High Voltages inside, even when the power is OFF.
- **Contact your dealer if the monitor is not operating properly.**

## To Avoid Personal Injury :

- Do not place the monitor on a sloping shelf unless properly secured.
- Use only a stand recommended by the manufacturer.
- Do not try to roll a stand with small casters across thresholds or deep pile carpets.

#### To Prevent Fire or Hazards:

Always turn the monitor OFF if you leave the room for more than <sup>a</sup> short period of time. Never leave the monitor ON when leaving the house.

- Keep children from dropping or pushing objects into the monitor's cabinet openings. Some internal parts carry hazardous voltages.
- Do not add accessories that have not been designed for this monitor.
- **During a lightning storm or when the monitor is to be left unattended** for an extended period of time, unplug it from the wall outlet.
- Do not bring magnetic devices such as magnets or motors near the picture tube.

## Installatio

Do not allow anything to rest upon or roll over the power cord, and do not place the monitor where the power cord is subject to damage.

Do not use this monitor near water such as near a bathtub, washbowl, kitchen sink, laundry tub, in a wet basement, or near a swimming pool.

Monitors are provided with ventilation openings in the cabinet to allow the release of heat generated during operation. If these openings are blocked, built-up heat can cause failures which may result in a fire hazard. Therefore, NEVER:

- Block the bottom ventilation slots by placing the monitor on a bed, sofa, rug, etc.
- **Place the monitor in a built-in enclosure unless proper ventilation** is provided.
- Cover the openings with cloth or other material.
- **Place the monitor near or over a radiator or heat source.**

## On Cleaning

- Unplug the monitor before cleaning the face of the picture tube.
- Use <sup>a</sup> slightly damp (not wet) cloth. Do not use an aerosol directly on the picture tube because overspray may cause electrical shock.

## n Danaakin

Do not throw away the carton and packing materials. They make an ideal container in which to transport the unit. When shipping the unit to another location, repack it in its original material.

## Connecting the Monitor

On the back of the monitor are two plug-in connections; one for the AC power cord, and the other for the signal cable from the video card.

 $\blacksquare$  Power off both the monitor and PC.

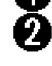

0

Connect the <sup>15</sup> pin VGA connector of the supplied signal cable to the output VGA video connector on the PC and the matching input connector on the rear of the monitor. The connectors will mate only one way. If you cannot attach the cable easily, turn the connector upside down and try again. When mated, tighten the

thumbscrews to secure the connection. Locate the appropriate MAC to VGA adapter block at your local computer store. This adapter changes the high density <sup>3</sup> row <sup>15</sup> pin VGA connector to the correct

<sup>15</sup> pin 2 row connection to mate with your MAC. Attach the other end of the signal cable to the side of the adapter block with 3 rows.

Connect the attached adapter block/signal cable to the video output on your MAC.

W One end of the AC power cord is connected into the AC power connector on the back of the monitor. The other end is plugged into a properly grounded threeprong AC outlet.

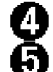

Power ON the PC, then the monitor.

If you see the SELF DIAGNOSTICS message, check the signal cable and connectors.

O After using the system, power OFF the monitor, then the PC.

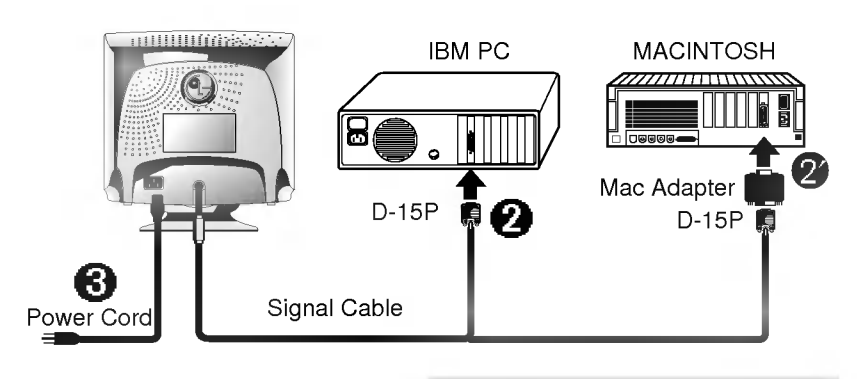

\* NOTE : For Apple Macintosh use, <sup>a</sup> separate plug adapter is needed to change the 15 pin high density (3 row) D-sub VGA connector on the supplied cable to a 15 pin 2 row connector.

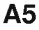

# Location and Function of Controls

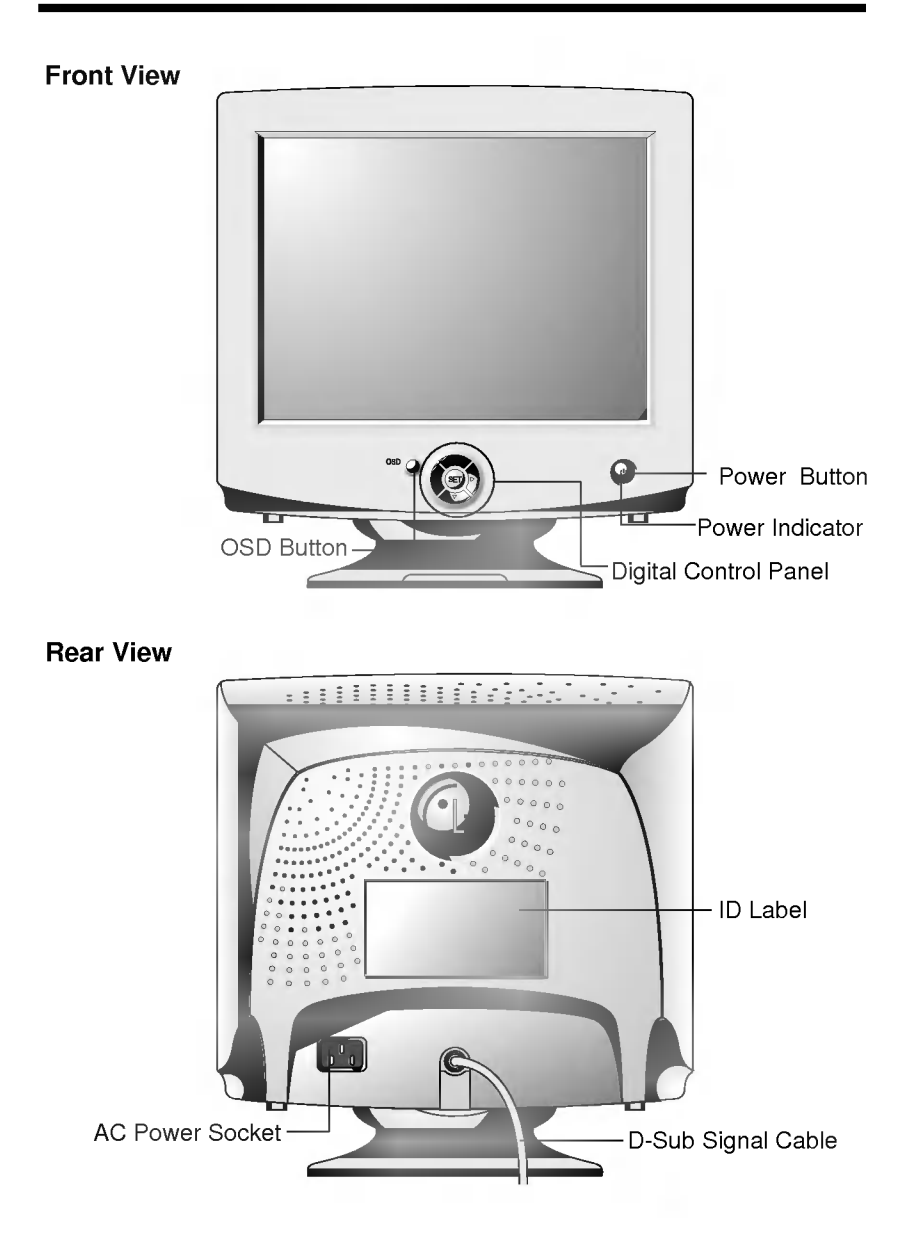

# Control Panel Function

## Front Panel Controls

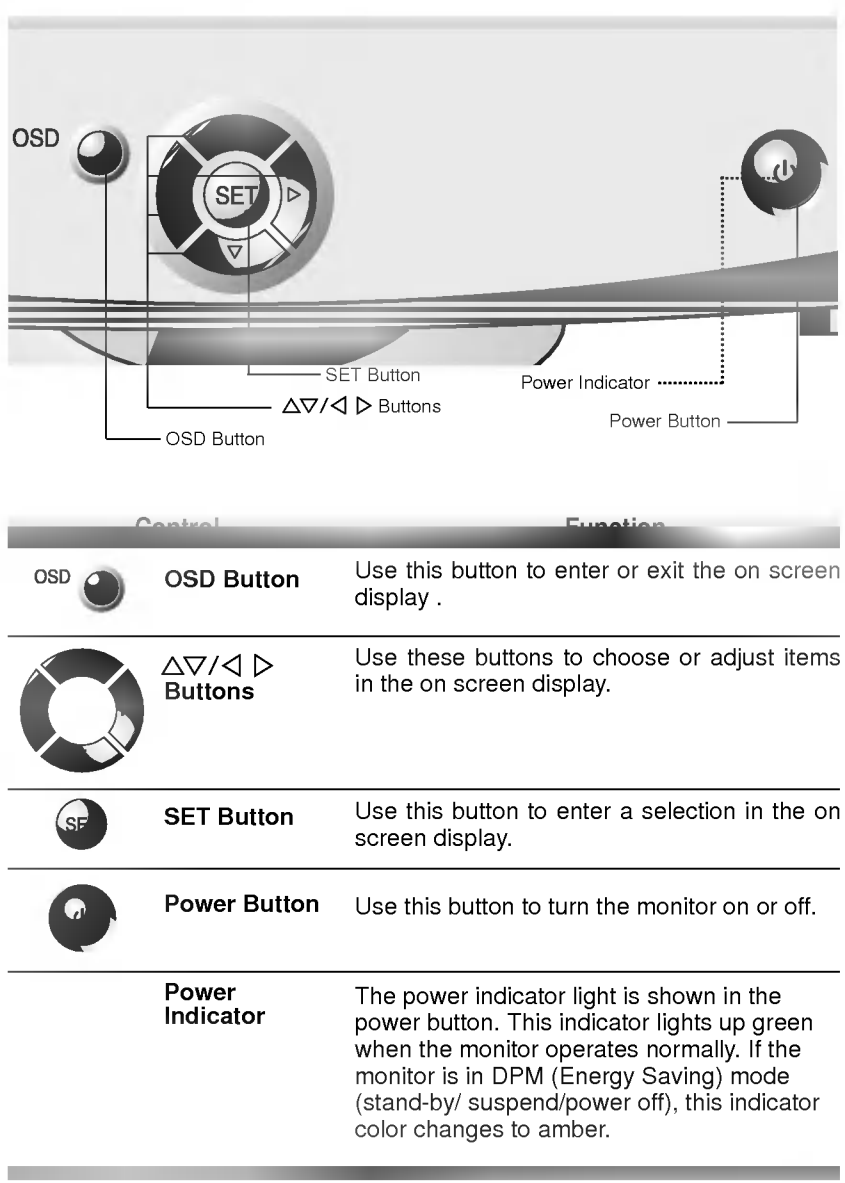

## On Screen Display (OSD) Control Adjustment

Making adjustments to the image size, position and operating parameters of the monitor are quick and easy with the On Screen Display Control system, using only the Enter button and Adjustment Control buttons. A quick example is given below to familiarize you with the use of the controls. Following this section is an outline of the available adjustments and selections you can make using the OSD.

Note : Allow the monitor to stabilize for at least 30 minutes before making image adjustment.

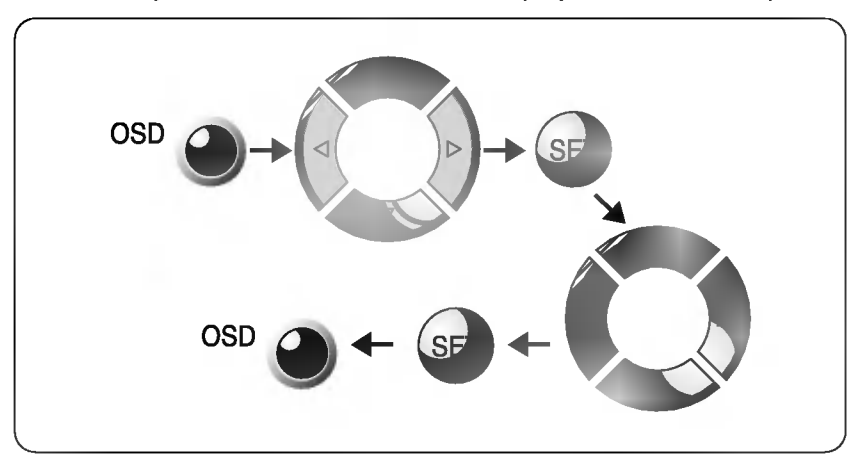

To make adjustments in the On Screen Display, follow these steps:

- Press the OSD Button, then the main menu of the OSD appears.
- To acces a control, use the  $\Delta$  or  $\nabla$  Buttons. When the icon you want becomes highlighted, press the SET Button.
- 3 Use the  $\Delta \nabla / \Delta$   $\triangleright$  Buttons to adjust the item to the desired level.
	- Accept the changes by pressing the **SET Button**.
- **5** Exit the OSD by Pressing the **OSD Button**.

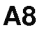

# On Screen Display(OSD) Selection and Adjustment

You were introduced to the procedure of selection and adjusting an item using the OSD system.

Listed below are the icons, icon names, and icon descriptions of the items that are shown on the Menu.

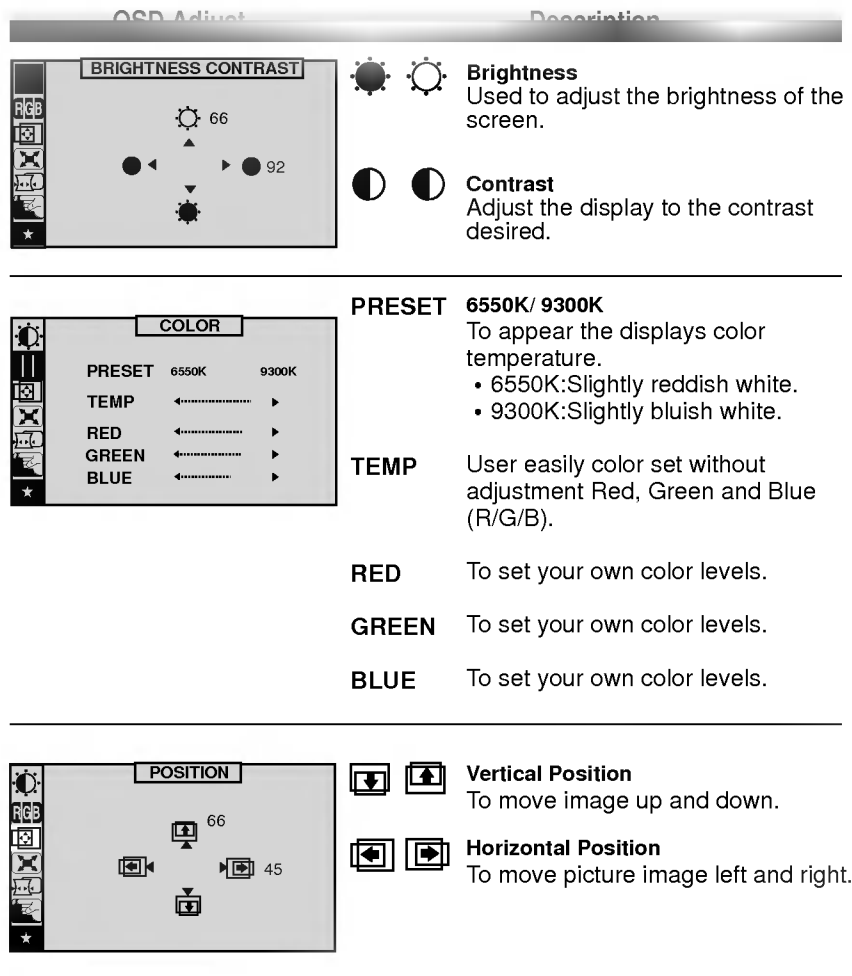

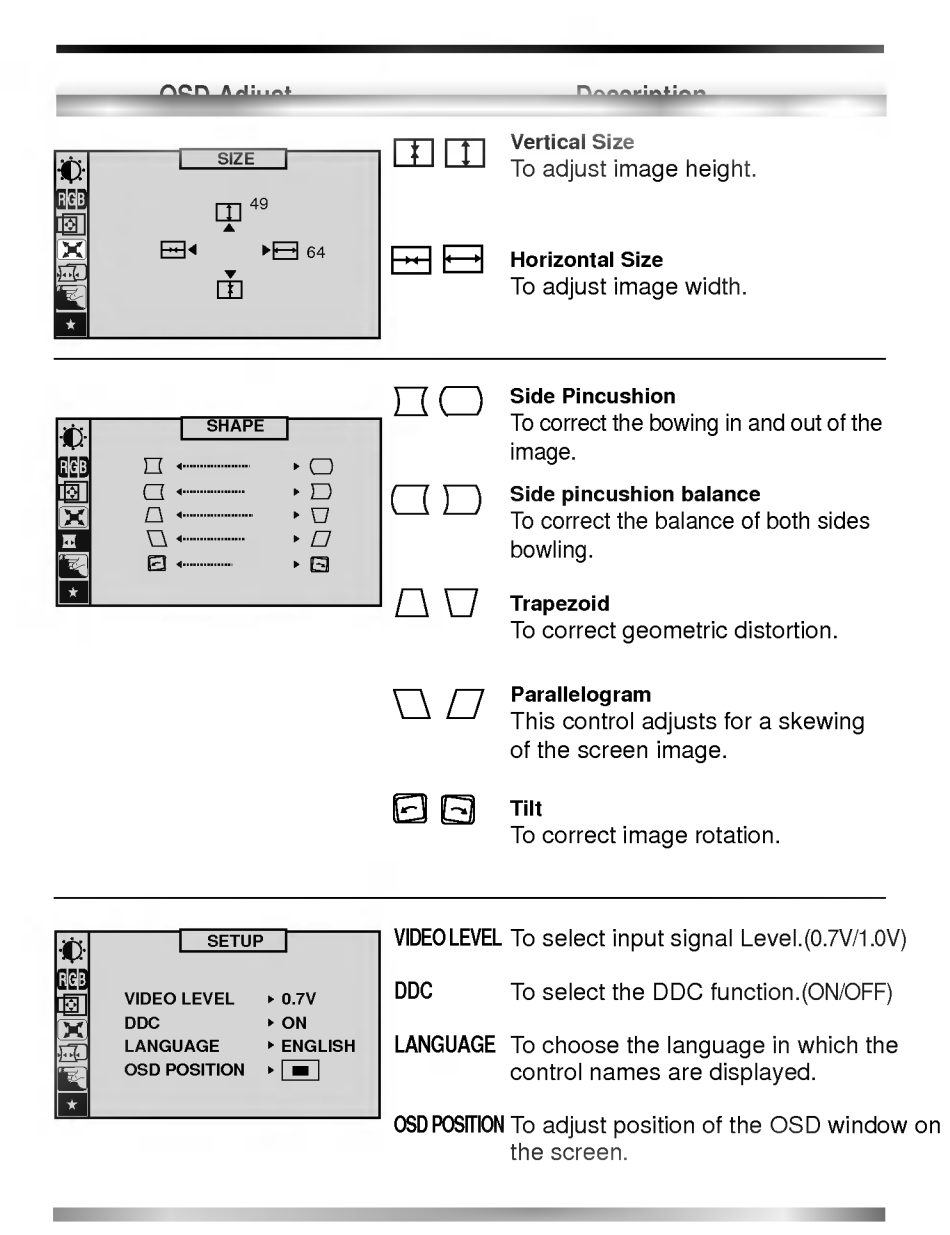

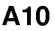

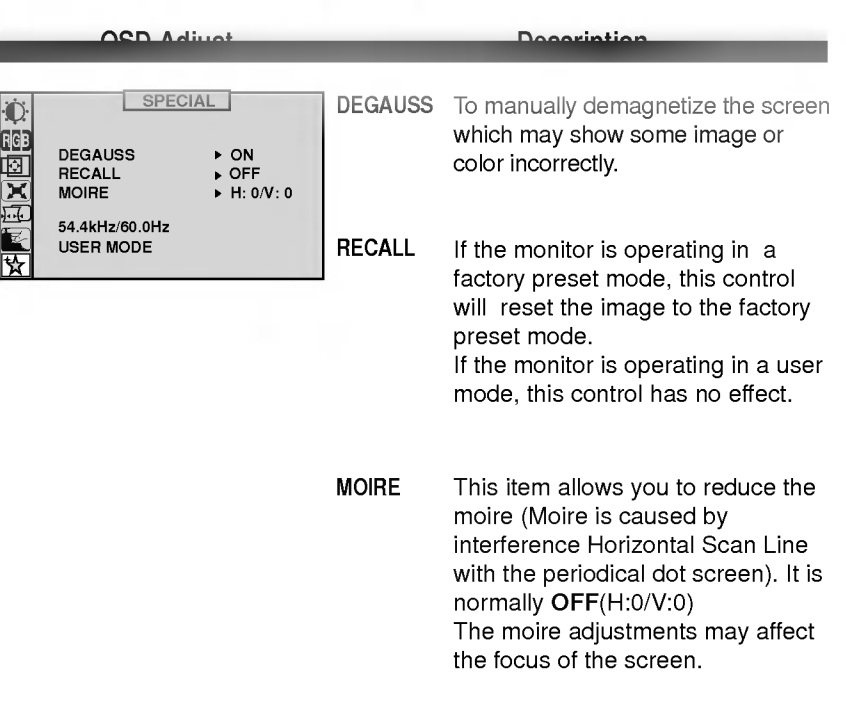

## Video Memory Modes

The monitor has 36 memory locations for display modes, <sup>11</sup> of which are factory preset to popular video modes.

#### **Display Modes (Resolution)**

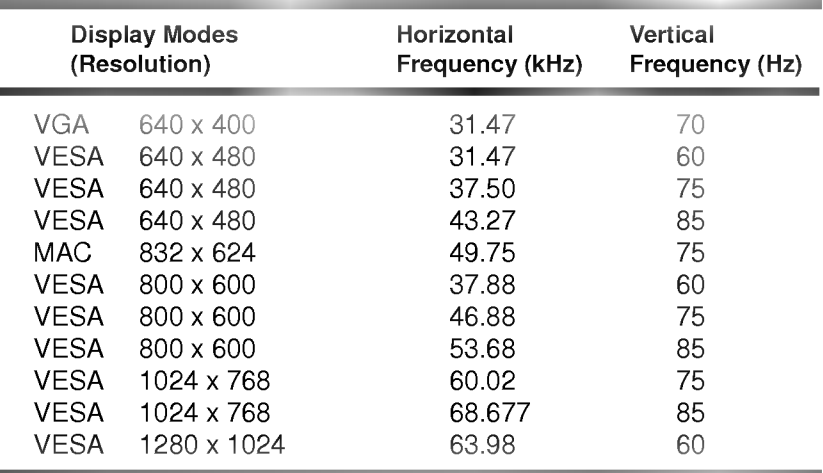

#### **User Modes**

Modes 1-25 are empty and can accept new video data. If the monitor detects a new video mode that has not been present before or is not one of the preset modes, it stores the new mode automatically in one of the empty modes starting with mode 1.

If you use up the 25 blank modes and still have more new video modes, the monitor replaces the information in the user modes starting with mode 1.

#### Recalling Display Modes

When your monitor detects a mode it has seen before, it automatically recalls the image settings you may have made the last time you used that mode.

You may, however, manually force a recall of each of the <sup>11</sup> preset modes by pressing the Recall button. All preset modes are automatically recalled as the monitor senses the incoming signal.

The ability to recall the preset modes is dependent on the signal coming from your PC's video card or system. If this signal does not match any of the factory modes, the monitor automatically sets itself to display the image.

## Energy Saving Design

This monitor complies with the EPA's Energy Star program, which is a program designed to have manufacturers of computer equipment build circuitry into their products to reduce power consumption during time of non-use.

This monitor also goes into its energy saving mode if you exceed the monitor's operating limits, such as the maximum resolution of 1280x1024 or the frequency refresh rates of 30-70kHz horizontal or 50-160Hz vertical. When this monitor is used with a Green or EPA Energy Star PC, or <sup>a</sup> PC with <sup>a</sup> screen blanking software following the VESA Display Power Management Signalling (DPMS) protocol, this monitor can conserve significant energy by reducing power consumption during periods of non-use. When the PC goes into the energy saving mode, the monitor will go into a suspended operation state, indicated by the Power LED light changing from a green color to an amber color. After an extended period in the suspended mode, the monitor will then enter a semi-OFF mode to conserve more energy. In the semi-OFF mode or DPMS OFF mode as we call it in our specifications, the Power LED will still show an amber color. When you awaken your PC by hitting <sup>a</sup> key or moving the mouse, the monitor will also awaken to its normal operating mode, indicated by the green Power LED light. By following these conventions, the power consumption can be reduced to the following levels:

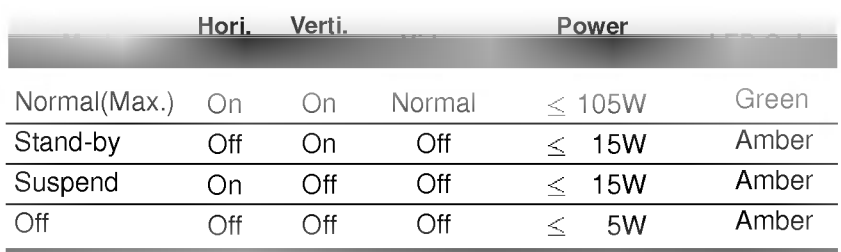

## Power Consumption

## Low Radiation Compliance (MPR II)

This monitor meets one of the strictest guidelines available today for low radiation emissions, offering the user extra shielding and an antistatic screen coating. These guidelines, set forth by a government agency in Sweden, limit the amount of emission allowed in the Extremely Low Frequency (ELF) and Very Low Frequency (VLF) electromagnetic range.

## Self Diagnostics

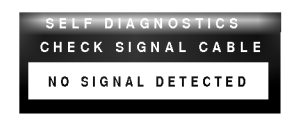

This monitor can sense when there is a possible problem present, and informs you of this condition by presenting you with <sup>a</sup> SELF DIAGNOSTICS OSD. This OSD may pop up

when it is On but no signal is detected. In this case the message CHECK SIGNAL CABLE will be high lighted, alerting you to check the signal cable connections.

## DDC (Display Data Channel)

DDC is <sup>a</sup> communication channel over which the monitor automatically informs the host system (PC) about its capabilities. This monitor has two DDC function; DDC2B carries out uni-directional communication between the PC and the monitor. Under these situations, the PC sends display data to the monitor but not commands to control the monitor settings.

Note : PC must support DDC functions to do this.

If your monitor is displaying a mono chrome image or the wrong resolution, select the DDC OFF function.

## Troubleshooting

#### Self diagnostics message.

■ The signal cable is not connected.

## OUT OF FREQUENCY message appears.

The frequency of the sync input is outside the operating range of the monitor.

#### \*Horizontal Frequency: 30-70kHz \*Vertical Frequency: 50-160Hz

Use the graphics board's utility software to change the frequency setting (Refer to the manual for graphics board).

#### The power LED is illuminated amber.

- Display power management mode.
- These is no sync signal.
- The signal cable is not fastened securely.
- Check the computer power and graphics adapter configuration.

#### The image on the SCREEN is not centered, or too small, or not <sup>a</sup> rectangle shape.

Image adjustment not been done yet in the current operating mode. Use the OSD, SET and  $\Delta \nabla / \Delta$   $\triangleright$  buttons to set the image to your liking.

## The monitor doesn't enter the power saving off mode (Amber).

Computer video signal is not VESA DPMS standard. Either the PC or the video controller card is not using the VESA DPMS power management function.

Note : If the power indicator(LED) light is blinking amber, may result in abnomal condition of the monitor. Then press a power button on the front panel control and call your service technician for more information.

## **Service**

Unplug the monitor from the wall outlet and refer servicing to qualified service personnel when :

- The power cord or plug is damaged or frayed.
- **Example 1** Liquid has been spilled into the monitor.
- The monitor has been exposed to rain or water.
- The monitor does not operate normally following the operating instructions. Adjust only those controls that are covered in the operating instructions. An improper adjustment of other controls may result in damage and often requires extensive work by a qualified technician to restore the monitor to normal operation.
- The monitor has been dropped or the cabinet has been damaged.
- **The monitor exhibits a distinct change in performance.**
- Snapping or popping from the monitor is continuous or frequent while the monitor is operating. It is normal for some monitors to make occasional sounds when being turned on or off, or when changing video modes.

Do not attempt to service the monitor yourself, as opening or removing covers may expose you to dangerous voltage or other hazards. Refer all servicing to qualified service personnel.

When replacement parts are required, have the service technician verify in writing that the replacements used have the same safety characteristics as the original parts. Use of manufacturer specified replacements can prevent fire, shock, and other hazards.

Upon completion of any service or repairs to the monitor, ask the service technician to perform the safety check described in the manufacturer's service manual.

When <sup>a</sup> video monitor reaches the end of its useful life, improper disposal could result in a picture tube implosion. Ask a qualified service technician to dispose of the monitor.

## Specifications

## Picture tube

- 17 inches (15.9 inches viewable) FST, 90° deflection
- 0.27 mm dot pitch, Non-glare, Darkface
- AR-ASC (Anti-Reflective Anti-Static Coating)

#### Sync Input

- Horizontal Frequency : 30 70kHz (Automatic)
- Vertical Frequency : 50 160Hz (Automatic)
	- Input Form : Separate, Positive/Negative
	- Signal input : 15 pin D-Sub Connector

# Video Input<br>
Input Form

- : Separate, RGB Analog, 0.7 Vp-p/75 ohm, Positive
- Resolution : 1280 x 1024, 60Hz

#### Power Input

■ 100-240VAC 50/60Hz 2.0A

#### Dimensions (with tilt/swivel stand)

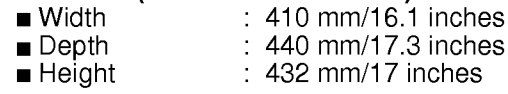

#### Weight

■ Net : 15.9kg (35.05lbs)

#### Environment

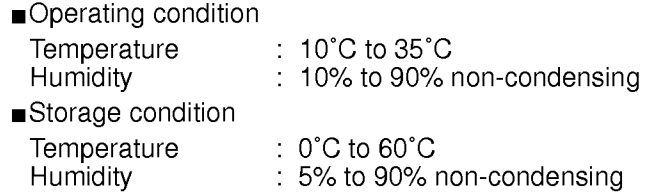

Information in this document is subject to change without notice and does not represent <sup>a</sup> commitment on the part of LG Electronics Inc.